## Modify Position

**You can use the Modify Position action to reflect the following changes in an employee's assignment: Work Days, FTE, Position Title and Attributes, or Funding.**

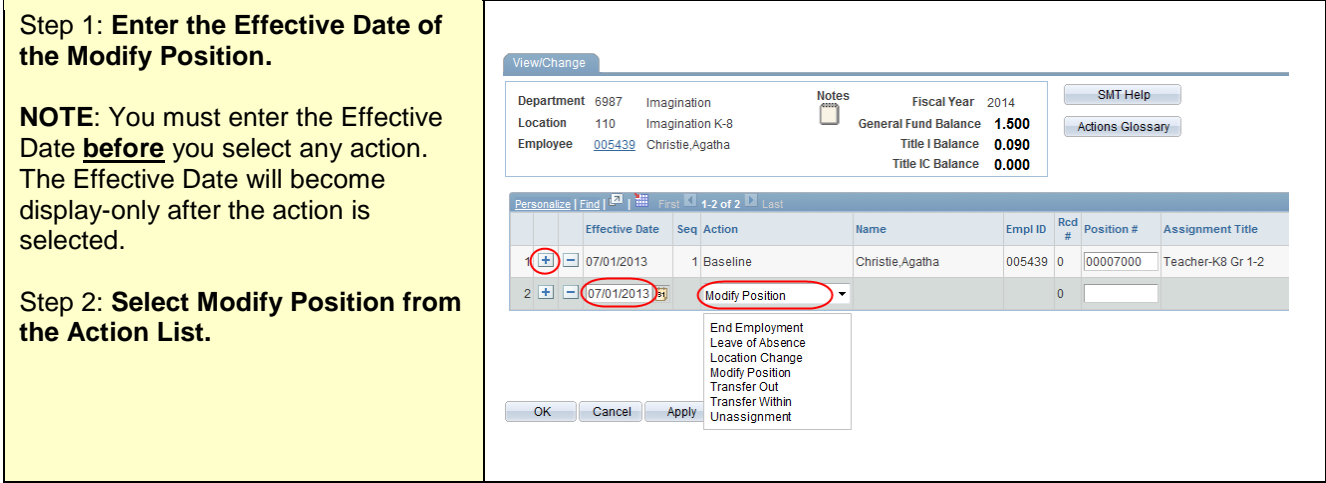

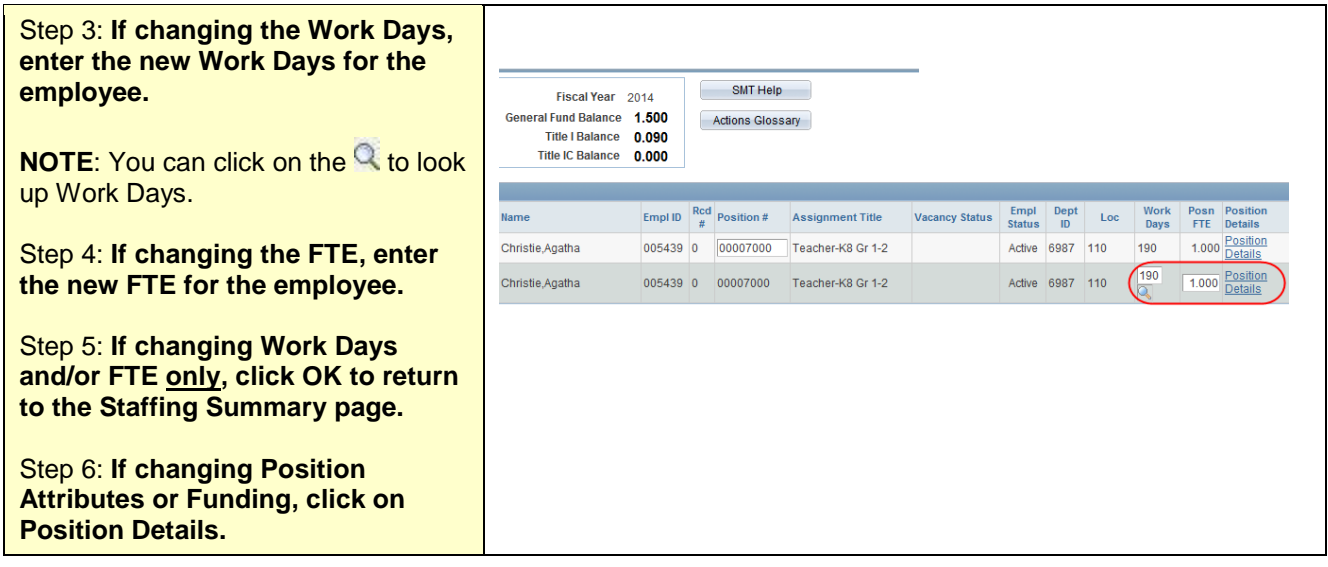

**BEFORE POSITION DETAIL ENTRY, PLEASE NOTE:** Please Notes<br>
Fiscal Year 2014<br>
General Fund Balance 1.500<br>
Title I Balance 0.090<br>
Title IC Balance 0.000 Fiscal Year 2014 Imagination<br>Imagination K-8 make changes in the correct order, Location The Imagination K-8<br>005439 Christie, Agatha<br>00007000 Teacher-K8 Art/V Employee 005439 beginning with the Proposed Position Position ocal Music Title IC Balance 0.000 Position 00007000 Teacher-KBArt/Vocal Music<br>Effective Dt 07/01/2013 Seq 2 Action Modify Pos<br>Loc Type KB Type Crit KB Low Gr "K IC Balance 0.00 Information, then moving to the Low Gr  $*_{K}$  High Gr 08 Proposed Funding Distribution. Click Click to view Current Po n and Fr Apply, then check the Chartfield **Position Type Lowest Highest** General Subject AP Percent **Position Group** Specific Subject  $\vert$ <sub>B</sub> Teacher  $0102$ Licensed  $\Box$  100 % Information and make changes if Assignment Title Teacher-K8 Gr 1-2 Total 100 % needed. **Eunding Source**<br>Funding Source<br>General Fund Project/Grant Posn FTE Step 7: **If changing the assignment,**  Position Group Position Type Lowest Highes<br>Grade Grade Specific Subject  $\overline{+}$   $\overline{-}$  Licensed **review the Proposed Position**   $\sqrt{K}$  + 08 + Art  $\overline{\phantom{a}}$  Teacher **PR**  $\Box$  Licensed  $\overline{\phantom{a}}$  Teache  $K = 08 - 100$ . E B **Information. If making changes,**  Assignment Title Teacher-K8 Art/Vocal Music Total Days 190 Total 100 % **edit the existing row(s) or use the** End | the Grant End Date Override default funding **buttons to add or delete**   $\boxed{+}$   $\boxed{-}$  Gene eral Fund **assignment rows as needed. NOTE**: If you delete an assignment row, click Apply prior to leaving the page. **NOTE**: To change an assignment you will modify the position attributes such as Position Group, Position Type, etc. **NOTE**:You can type the first letter of the word you're looking for to narrow the list of choices. **NOTE**:If the assignment is IB or AP, check the appropriate box. Step 8: **Enter the Percent of Time the employee is working in each portion of their assignment. This should total 100.**

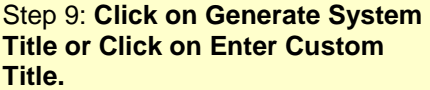

**NOTE**:Generate System Title will use a system format for the title. The new Position Title will show in the blue box. If this does not accurately describe the assignment you may Enter Custom Title (the blue box will become an editable field.) If no selection is made, the title will populate as system-generated when the page is saved.

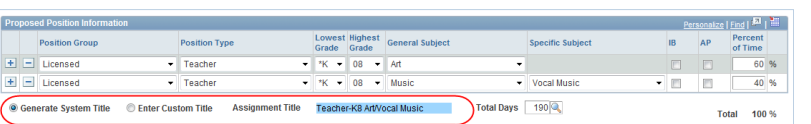

Step 10: **If changing the Funding, review the Proposed Funding Distribution. If making changes, edit the existing row(s) or use the**  $\boxed{+}$   $\boxed{-}$  buttons to add or delete **funding rows as needed.**

**NOTE**: To change the FTE distribution on Funding rows, do not zero out the FTE on one row, then add a new row. Instead, add the new row, enter the FTE for that Funding Source, then delete the zero FTE row.

**NOTE**: If you delete a funding row, click Apply prior to leaving the page.

Step 11: **To change the Funding, select the Funding Source.**

**NOTE**: When a Grant funding source is selected the Project/Grant number will auto-populate unless you choose "Other Grants". If you choose "Other Grants", you will need to identify the Grant number.

**NOTE**: When a grant number populates, the Grant End Date will display. This field cannot be edited.

Step 12: **Update the Posn FTE with the appropriate FTE amount for each row.** 

**NOTE**: The distribution percentages and weighted FTE will calculate automatically.

## Position Details Fiscal Year 2014 **Notes** Denartment 6987 Imagination General Fund Balance 1.500 Location 110 Imagination K-8 Employee  $005439$ Title I Balance 0.090 Christie Agatha Position 00007000 Teacher-K8 Art/Vocal Music Title IC Balance 0.000 Effective Dt 07/01/2013 Seq 2 Action Modify Position **Posn FTE 1.000 Action Flan** Grp Sch K8 Low Gr \*K High Gr 08 Loc Type K8 **Type** Initial Add ► Click to view Current Position and Funding Information **Lowest** Highest<br>Grade Grade General Subject **Position Group Position Type Specific Subject** Classroom/Self-Licensed Teacher  $01$  $02$ Contained Assignment Title Teacher-K8 Gr 1-2 **Funding Source** Project/Grant Posn FTE General Fund  $1.000$ **Proposed Position Inform** Lowest Highest General Subject **Position Group Position Type**  $\boxed{\pm}$   $\boxed{\equiv}$  Licensed  $\overline{\phantom{a}}$  Teacher  $\overline{\phantom{0}}$  \*K  $\overline{\phantom{0}}$  08  $\overline{\phantom{0}}$  Art  $\Box$  Licensed  $\overline{\phantom{a}}$  Teacher  $\overline{\phantom{0}}$  \*K  $\overline{\phantom{0}}$  08  $\overline{\phantom{0}}$  Music **Assignment Title** Teacher-K8 Art/Vocal Music **Total Day** Proposed Funding Distribut  $Find \frac{1}{2}$ Override default funding **Funding Source Project/ Grant** Posn FTE **Grant End Da**  $\boxed{\div}$   $\boxed{\phantom{a}}$  General Fund .90  $\boxed{+}$   $\boxed{=}$  Other projects/grants  $\overline{10}$ 12/31/2013  $\overline{\phantom{0}}$ G1258 ▶ Press Apply before clicking to view Chartfield Infor

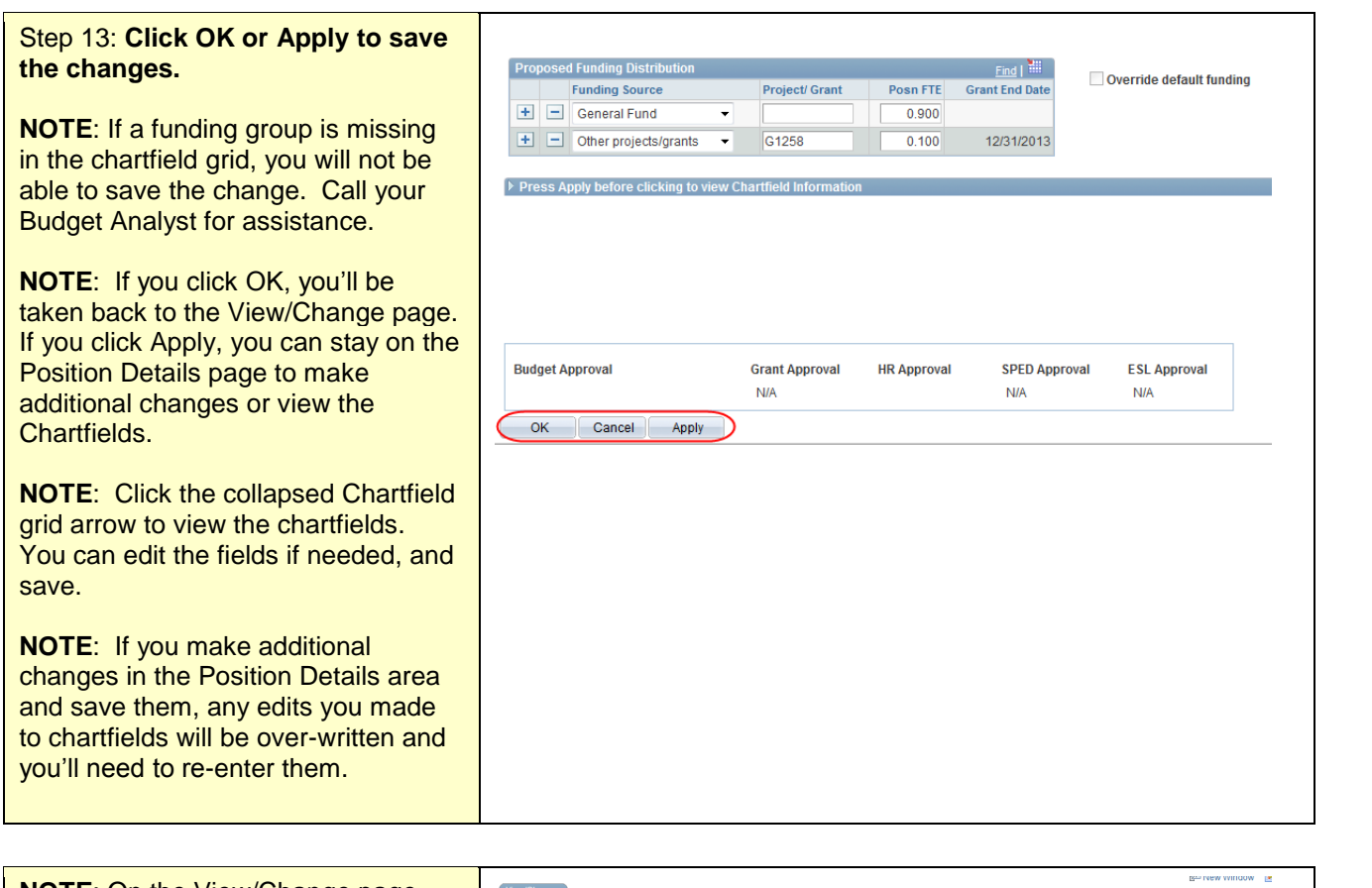

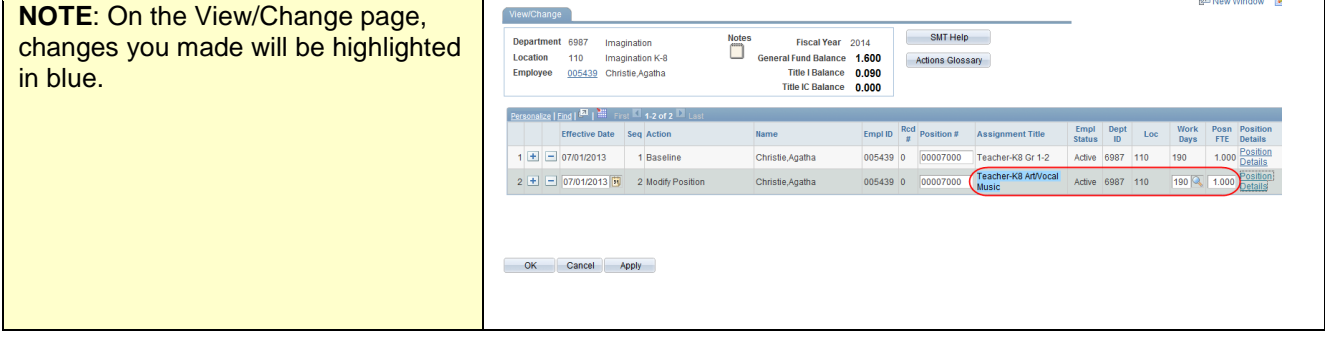

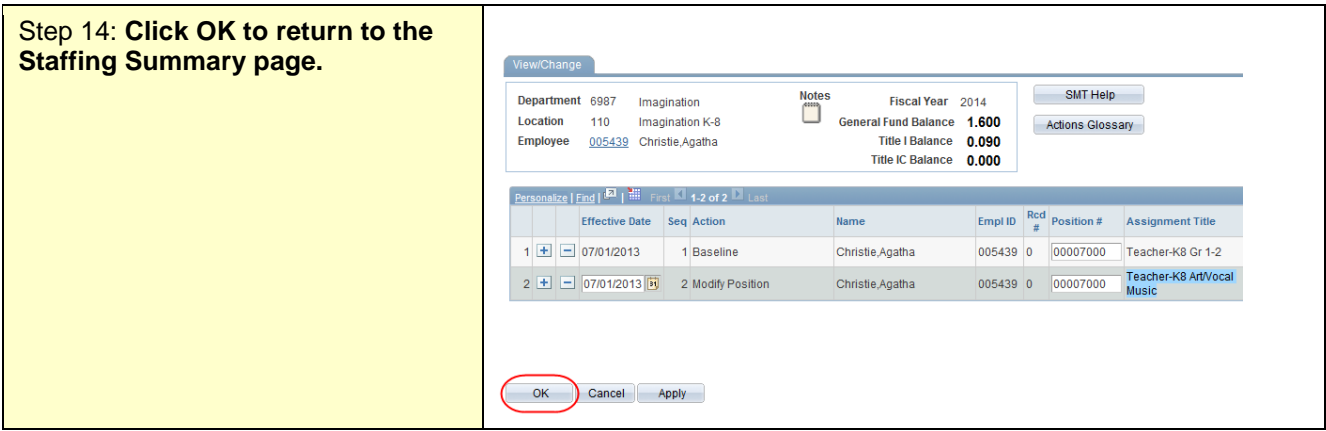

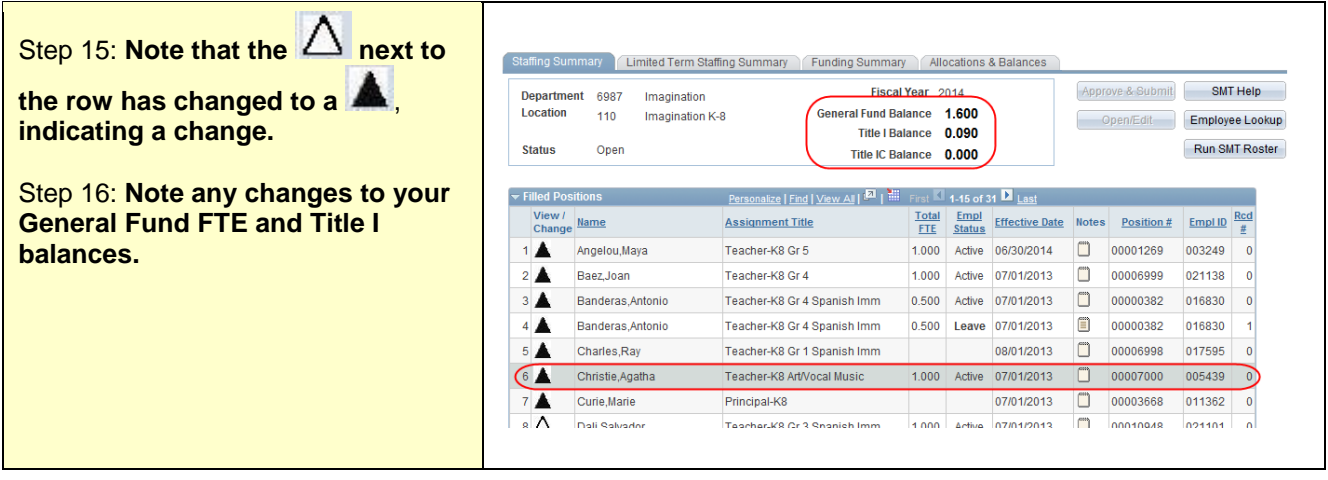

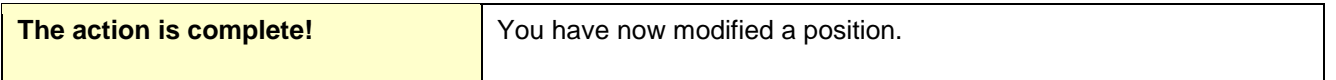